## *Mise en Route* : *les valeurs entre [] représente les touches du clavier*

1) Raccorder au secteur (et la laissée branchée au moins 4h la première fois) ; Mettre du papier ! Clef sur OFF ; Touche [CLR] pendant 3 secondes au moins suivi d'un triple 'bip' ; Ensuite 3\* la touche [9]

2) Mettre la clef sur PRG

3) Choix de la langue : Touche [#/NS] pour changer et [TOTAL] pour valider

4) Date : par exemple 15 aout 2014 : les touches [1] [5] [0] [8] [1] [4] suivi de [#/NS]

5) Heure : par exemple 15h30 : les touches [1] [5] [3] [0] suivi de [X/time]

6) Programmation des taux de TVA : *par convention 1= 0%, 2=6%, 3=12%, 4=21%*  $[1] + [s.total] + [0] [0] [0] [0] + [TOTAL]$  $[2] + [s.total] + [6] [0] [0] [0] + [TOTAL]$ [3] + [s.total]+[1] [2] [0] [0] [0] + [TOTAL]  $[4] + [s.total] + [2] [1] [0] [0] [0] + [TOTAL]$ 

7) Programmation des pourcentages : en + ou en - ; par exemple touche [%1] -20,50% et touche [%2] +10% [2] [0] [5] [0] (*pour le négatif*) [1] + [%1] [1] [0] [0] [0] (*pour le positif*) [0] + [%2]

8) Programmation des montants : *pour par exemple ajouter des frais pour le Bancontact* touche [(-/+)1] à 0,20€ [2] [0] (*pour le positif*) [0] + [(-/+)1]

9) Programmation des départements :

Exemple : *le premier caractère est pour un département normal [0] ou unique [1], les 2 suivants pour la tva* département 12 à 21% : (TVA voir point 6) : [0] [0] [4] + [check] + [12/35] département 35 à 6% : [0] [0] [2] + [check] + [dept shift] + [12/35] département 45 à 0% et valeur 8,70€ pour sac poubelle : [1] [0] [0] + [check] + [8] [7] [0] +[dept shift] + [22/45]

10) Programmation des PLU : *attention, les départements doivent être programmé en mode normal et TVA assignée avant !* Exemple : article 354 à 2,20€ au département 36 [X/time] + [3] [5] [4] + [PLU price] + [2] [2] [0] + [dept shift] + [13/36] + [X/time]

11) Programmation des textes :

*Afficheur*  $\lozenge$  0  $\Downarrow$  Mode programmation  $[H/NS]$   $\Diamond$  P L 0 0 0 1  $\bigtriangledown$  Programmation PLU (de 1 à 1000 – 12 caractères) [#/NS]  $\Diamond$  D P 0 1  $\Downarrow$  Programmation Département (de 1 à 46 – 12 caractères) [#/NS]  $\Diamond$  C L 1  $\Downarrow$  Programmation Vendeur (de 1 à 8 – 12 caractères)  $[#/NS]$   $\Diamond$  F C 1  $\Downarrow$  Programmation Monnaye Étrangère INUTILISER EN ZONE EURO  $[H/NS]$   $\Diamond$  P Y 1  $\Downarrow$  Programmation Nom mode paiement NE PAS MODIFIER [#/NS]  $\Diamond$  H D 1 $\Downarrow$  Programmation Entête ticket (de 1 à 6 lignes – 24 caractères) [#/NS]  $\Diamond$  F T 1  $\Downarrow$  Programmation Pied ticket (de 1 à 4 lignes – 24 caractères)  $[#/NS]$   $\Diamond$  0  $\Downarrow$  Retour mode programmation

Exemple : Département n°3 : texte FRUIT

[#/NS] + [#/NS] *(afficheur sur DP01)* + [1/24 +] [1/24 +] *(afficheur sur DP03)* + [9] [9] [9] [1] [1] [1] [2] [2] [4] [4] [4] [2] + [check] *(afficheur passe au DP04)*

Tableau des caractères :

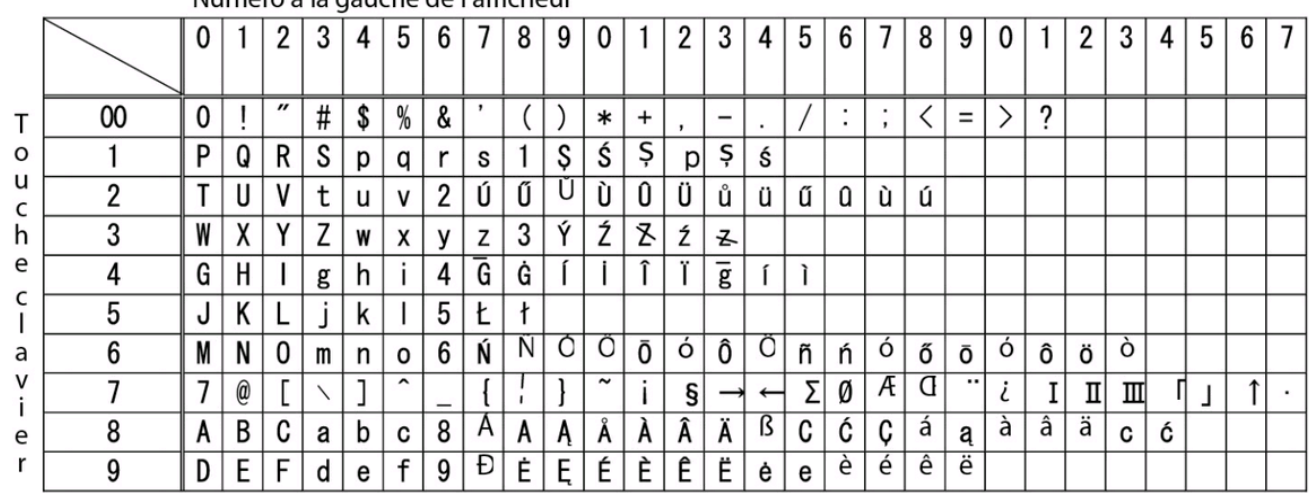

Numéro à la gauche de l'afficheur

[X/Time DW] = Caractère en gras (attention moins de caractères par ligne)

 $[0 S<sub>P</sub>]$  = espace

**College** 

[EC DEL] = efface le dernier caractère

[. ENT] = valide le caractère entré pour, par exemple doubler une lettre :  $[6] + [$ . ENT] +  $[6] = MM$  ou  $[6]$   $[6]$   $[6] + [$ . ENT] +  $[6]$   $[6] = ON$ 

## *UTILISATION*

- 1) 10,50€ au département 11 : [1] [0] [5] [0] + [11/34] 3\*6€ au département 27 : [3] + [X/Time] + [6] [0] [0] + [dept shift] + [4/27]
- 2) Pour les PLU :

n° du PLU + touche PLU : [3] [5] [4] + [PLU] PLU sans prix affecté, par exemple 2,20€ au PLU 355 : [2] [2] [0] + [PLU PRICE] + [3] [5] [5] + [PLU] Si plusieurs fois le même article faire avant, par exemple pour 3 pièces, [3] + [X/Time] ensuite l'un des deux exemples plus haut

3) Correction d'erreurs d'opération :

Correction de la dernière opération [EC DEL] Correction d'une opération du ticket : [VOID] + le montant à corriger + département Annulation d'un ticket complet : [s.total] + [VOID]

- 4) Reprise d'un article au client : [ref] + valeur + département ou [ref] + nombre de pièce + [X/time] + valeur + département
- 5) Réception d'un acompte : *par exemple 50€* : [5] [0] [0] [0] + [RA]
- 6) Paiement d'un fournisseur par caisse : *par exemple 12,50€* : [1] [2] [5] [0] + [PO]
- 7) Clôture de caisse : En cours de journée lecture de la caisse sans clôture : clef sur X + [TOTAL] En fin de journée avec clôture : clef sur Z + [TOTAL] Détail des PLU vendus : Clef sur X ou Z + [PLU]

3 types de clefs, 2 jeux complet :

Clef REG de OFF à X : pour les vendeurs Clef Z de OFF à Z : pour le manager en utilisation journalière Clef PRG : de PRG à Z : pour le manager uniquement pour modifier la programmation à ne pas laisser en cours d'utilisation normale

NE LAISSEZ PAR TOUTES LES CLEFS SUR LA CAISSE !